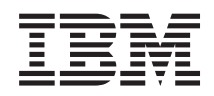

# IBM Systems IBM Director Hardware Management Console extension Release Notes

*Version 5.10 Update 3*

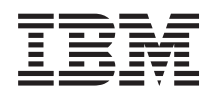

## IBM Systems IBM Director Hardware Management Console extension Release Notes

*Version 5.10 Update 3*

## **Contents**

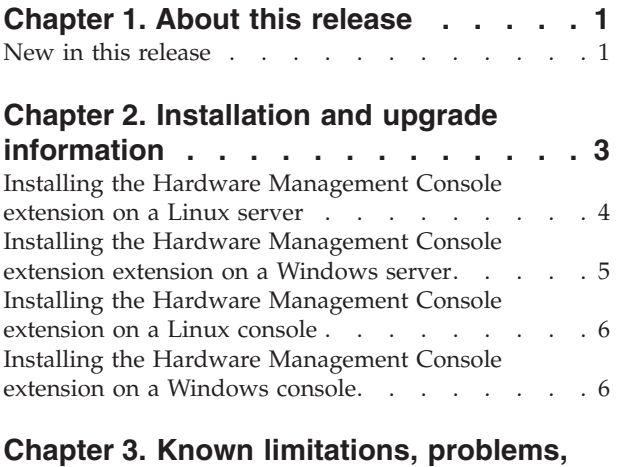

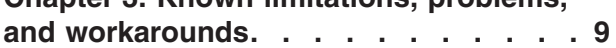

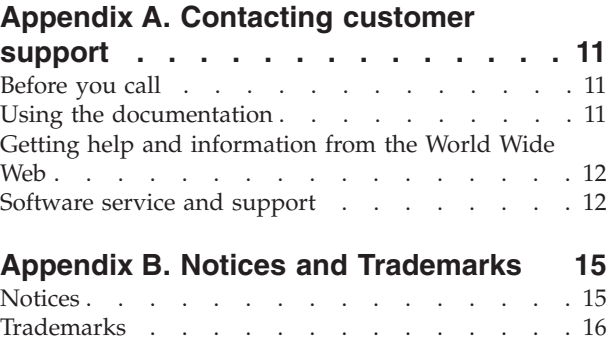

### <span id="page-6-0"></span>**Chapter 1. About this release**

This document contains the release notes for the IBM® Director Hardware Management Console extension, Version 5.10 Update 3.

You can find updates to these release notes and copies of the documents at: [www.ibm.com/servers/eserver/xseries/systems\\_management/ibm\\_director/.](http://www.ibm.com/servers/eserver/xseries/systems_management/ibm_director/)

#### **New in this release**

The IBM Director Hardware Management Console extension (HMC extension), Version 5.10 Update 3 allows you to view the servers and hardware resources that are managed by the Hardware Management Console for IBM eServer™ i5 and eServer p5 models, perform power control, and launch management tools. With the HMC extension, you can perform Hardware Management Console management tasks such as accessing the Information Center and Setup Wizard, diagnosing problems with Service Focal Point, configuring the Hardware Management Console, managing servers and frames, updating code for your Hardware Management Console or operating system, and managing users.

The HMC extension Version 5.10 Update 3 requires Hardware Management Console Version 5 Release 2.0 in order to use all the HMC extension tasks in IBM Director.

### <span id="page-8-0"></span>**Chapter 2. Installation and upgrade information**

The IBM Director Hardware Management Console extension Version 5.10 Update 1 must be used with Hardware Management Console Version 5 Release 2.0 in order to use all the Hardware Management Console extension functions available in IBM Director.

The Hardware Management Console extension is automatically installed with IBM Director Server and IBM Director Console on the following management servers and management consoles:

- $\text{AIX}^{\circledR}$
- i5/OS®
- Linux<sup>®</sup> on System  $p^m$
- Linux on  $POWER^{T_N}$

On these systems, there is no need to install or upgrade the Hardware Management Console extension separately. When IBM Director Server and IBM Director Console are upgraded to Version 5.10 Update 1, the Hardware Management Console extension is upgraded to this version as well.

The Hardware Management Console extension can also be installed on management servers and management consoles running Linux on System  $x^m$  or Windows<sup>®</sup>. Complete the following steps to install the Hardware Management Console extension on either of these systems.

- 1. Download the Hardware Management Console extension.
	- **Note:** All installation and upgrade packages for the Hardware Management Console extensionVersion 5.10 Update 1 for Linux on System x or Windows must be downloaded. This version of the extension is not available on CD-ROM or other physical media.
	- a. Navigate to the IBM Director Downloads Web Site at [www.ibm.com/](http://www.ibm.com/servers/eserver/xseries/systems_management/ xseries_sm/dwnl.html) [servers/eserver/xseries/systems\\_management/](http://www.ibm.com/servers/eserver/xseries/systems_management/ xseries_sm/dwnl.html) xseries\_sm/dwnl.html.
	- b. Select **IBM Director 5.10 for xSeries and BladeCenter** from the dropdown list, complete the requested information, and click **Submit**.
	- c. Under the Current version heading, click the **IBM Director 5.10 Update 1** link.
	- d. Click the link for the package you want to download.

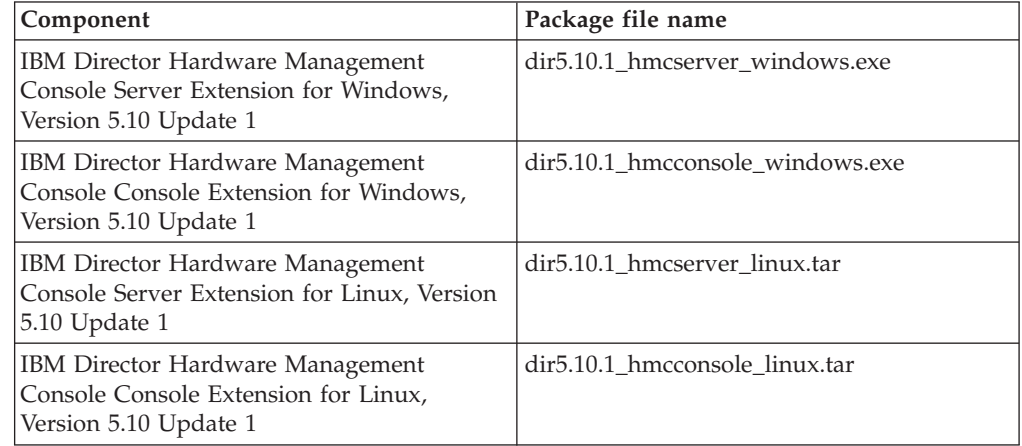

<span id="page-9-0"></span>2. Install the Hardware Management Console extension on the management server.

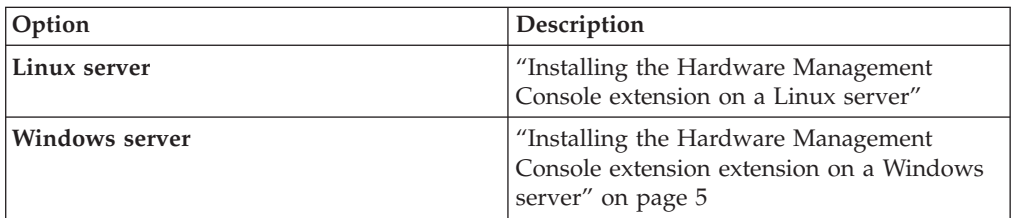

3. **Optional:** Install the Hardware Management Console extension on remote management consoles.

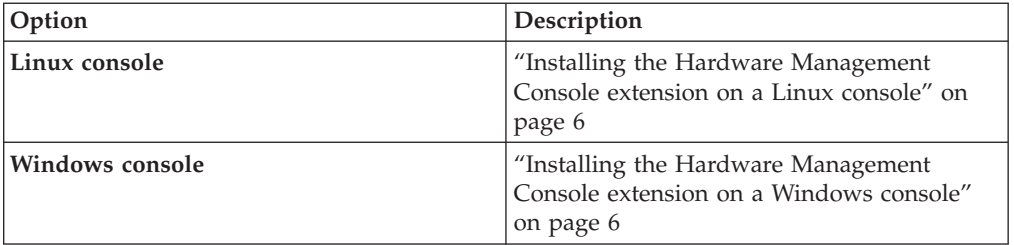

**Note:** The user-interface components for the Hardware Management Console extension for IBM Director Console are automatically installed on the management server when the server components for the Hardware Management Console extension are installed. It is not necessary or possible to separately install the user-interface components for the Hardware Management Console extension on a management server.

### **Installing the Hardware Management Console extension on a Linux server**

The Hardware Management Console extension can be installed only on management servers running Linux for System x with IBM Director Server Version 5.10 or higher installed.

Complete the following steps to install the Hardware Management Console extensionon a Linux management server:

- 1. Copy the downloaded installation files to a temporary directory on the machine on which you will be performing the installation. The downloaded installation files are contained in a tar file. Use the tar -x command to extract the contents to a temporary directory.
- 2. Stop IBM Director Server. From a command prompt, type the following command and press **Enter**:

/opt/ibm/director/bin/twgstop

3. Change to the directory in which the installation package is located. Type the following command and press **Enter**: cd /*download*/

*download* represents the location in which the download package was saved.

<span id="page-10-0"></span>4. Type one of the following commands and press **Enter**:

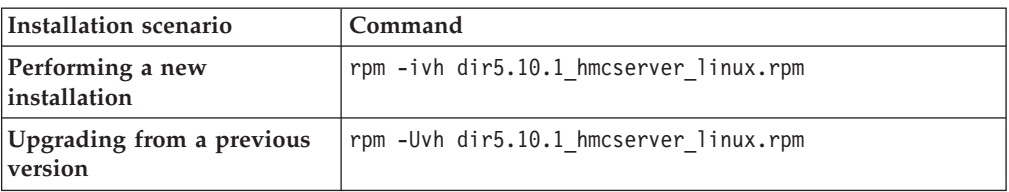

The installation progress is displayed.

5. Restart IBM Director Server. From a command prompt, type the following command and press **Enter**:

/opt/ibm/director/bin/twgstart

The IBM Director Hardware Management Console extension installation on the management server installs both the server and console components of the Hardware Management Console extension on the management server.

### **Installing the Hardware Management Console extension extension on a Windows server**

The Hardware Management Console extension can only be installed on management servers with IBM Director Server Version 5.10 or higher installed.

Complete the following steps to install Hardware Management Console extension on a Windows management server:

- 1. Copy the downloaded installation files to a temporary directory on the machine on which you will be performing the installation.
- 2. Close all applications, including any command-prompt windows.
- 3. Click **Start** → **Run**.
- 4. In the Run window, type the following command in the **Open** field and press **Enter**:

*download*\dir5.10\_hmcserver\_windows.exe

*download* represents the location in which the Hardware Management Console extension download package was saved.

- 5. On the first page of the HMC extension for IBM Director Server InstallShield Wizard, click **Next**.
- 6. Select **I accept the terms in the license agreement**, and then click **Next**.
- 7. Click **Next**.
- 8. Click **Install**. A new page displays the installation progress.
- 9. When installation has completed, click **Finish**.

After installing the server components of the Hardware Management Console extension, install the console components on any remote management consoles.

### <span id="page-11-0"></span>**Installing the Hardware Management Console extension on a Linux console**

Installation of the IBM Director Hardware Management Console extension on the management server installs both the server and console components of the Hardware Management Console extension on the management server. As a result, it is only necessary to install the console components for the Hardware Management Console extension on remote management consoles on which IBM Director Server is not installed.

**Note:** The version of the Hardware Management Console extension that is installed on IBM Director Console must always be the same version as the version of the extension that is installed on IBM Director Server. When upgrading one, you must upgrade the other.

The Hardware Management Console extension must be installed on the management server before installing the console components of the Hardware Management Console extension.

Complete the following steps to install the Hardware Management Console extensionon a Linux management console:

- 1. Copy the downloaded installation files to a temporary directory on the machine on which you will be performing the installation. The downloaded installation files are contained in a tar file. Use the tar -x command to extract the contents to a temporary directory.
- 2. Close IBM Director Console.
- 3. Change to the directory in which the installation package is located. Type the following command and press **Enter**: cd /*download*/

*download* represents the location in which the download package was saved.

4. Type one of the following commands and press **Enter**:

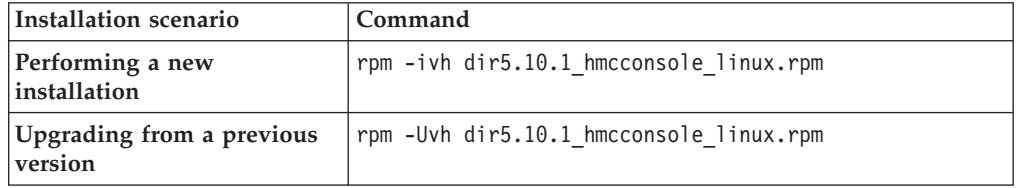

The installation progress is displayed.

5. Restart IBM Director Console.

### **Installing the Hardware Management Console extension on a Windows console**

Installation of the IBM Director Hardware Management Console extension on the management server installs both the server and console components of the Hardware Management Console extension on the management server. As a result, it is only necessary to install the console components for the Hardware Management Console extension on remote management consoles on which IBM Director Server is not installed.

**Note:** The version of the Hardware Management Console extension that is installed on IBM Director Console must always be the same version as the version of the extension that is installed on IBM Director Server. When upgrading one, you must upgrade the other.

The Hardware Management Console extension must be installed on the management server before installing the console components of the Hardware Management Console extension.

Complete the following steps to install Hardware Management Console extension on a Windows management console:

- 1. Copy the downloaded installation files to a temporary directory on the machine on which you will be performing the installation.
- 2. Close all applications, including any command-prompt windows.
- 3. Click **Start** → **Run**.
- 4. In the Run window, type the following command in the **Open** field and press **Enter**:

*download*\dir5.10\_hmcconsole\_windows.exe

*download* represents the location to which the Hardware Management Console extension download package was saved.

- 5. On the first page of the HMC extension for IBM Director Console InstallShield Wizard, click **Next**.
- 6. Select **I accept the terms in the license agreement**, and then click **Next**.
- 7. Click **Next**.
- 8. Click **Install**. A new page displays the installation progress.
- 9. When installation has completed, click **Finish**.

### <span id="page-14-0"></span>**Chapter 3. Known limitations, problems, and workarounds**

This section provides information about known limitations, problems, and workarounds when using IBM Director Hardware Management Console extension, Version 5.10 Update 3.

**In the IBM Director Product Information window, the Hardware Management Console version is incorrectly displayed as 5.10.**

The version number that should be displayed is 5.10.3.

**The Hardware Management Console console might not be started when opened from a Central Electronics Complex (CEC) managed object that is associated with multiple Hardware Management Consoles and one of the Hardware Management Consoles is unavailable.**

When you attempt to start the Hardware Management Console console from the CEC managed object, an error message is displayed indicating a problem with the Hardware Management Console.

Start the Hardware Management Console console from the online Hardware Management Console managed object, not from the CEC or the offline Hardware Management Console.

### <span id="page-16-0"></span>**Appendix A. Contacting customer support**

If you need help, service, or technical assistance or just want more information about IBM products, you will find a wide variety of sources available from IBM to assist you. This section contains information about where to go for additional information about IBM and IBM products, what to do if you experience a problem with your System x or IntelliStation<sup>®</sup> system, and whom to call for service, if it is necessary.

#### **Before you call**

Before you call, make sure that you have taken these steps to try to solve the problem yourself.

- v Check all cables to make sure that they are connected.
- v Check the power switches to make sure that the system is turned on.
- v Use the troubleshooting information in your system documentation, and use the diagnostic tools that are included with your system. You can find information about diagnostic tools for BladeCenter® and System x systems in the *Problem Determination Service Guide* on the IBM *System x Documentation* CD. You can find information about diagnostic tools for IntelliStation in the IntelliStation *Hardware Maintenance Manual* at the IBM Support Web site.
- Go to the IBM Support Web site at [www.ibm.com/support/us](http://www.ibm.com/support/us) to check for technical information, hints, tips, and new device drivers or to submit a request for information.

You can solve many problems without outside assistance by following the troubleshooting procedures that IBM provides in the online help or in the publications that are provided with your system and software. The information that comes with your system also describes the diagnostic tests that you can perform. Most BladeCenter, System x, and IntelliStation systems, operating systems, and programs come with information that contains troubleshooting procedures and explanations of error messages and error codes. If you suspect a software problem, see the information for the operating system or program.

#### **Using the documentation**

Information about your IBM BladeCenter, System x, or IntelliStation system and preinstalled software, if any, is available in the documentation that is included with your system. That documentation includes printed books, online books, readme files, and help files.

See the troubleshooting information in your system documentation for instructions for using the diagnostic programs. The troubleshooting information or the diagnostic programs might tell you that you need additional or updated device drivers or other software. IBM maintains pages on the World Wide Web where you can get the latest technical information and download device drivers and updates. To access these pages, go to [www.ibm.com/support/us](http://www.ibm.com/support/us) and follow the instructions. Also, you can order publications through the IBM Publications Ordering System at [www.elink.ibmlink.ibm.com/public/applications/publications/](http://www.elink.ibmlink.ibm.com/public/applications/publications/cgibin/pbi.cgi) [cgibin/pbi.cgi.](http://www.elink.ibmlink.ibm.com/public/applications/publications/cgibin/pbi.cgi)

### <span id="page-17-0"></span>**Getting help and information from the World Wide Web**

On the World Wide Web, the IBM Web site has up-to-date information about IBM BladeCenter, System x, and IntelliStation products, services, and support.

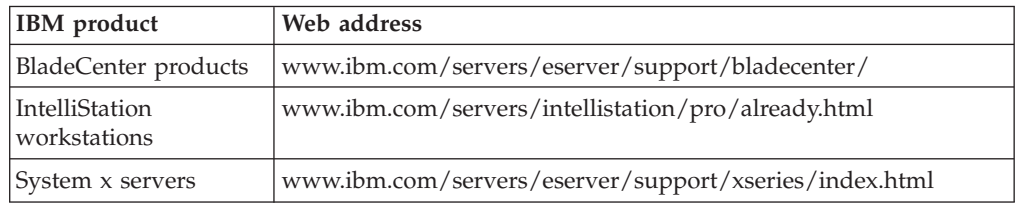

Use the following Web addresses for the applicable product information:

You can find service information for your IBM products, including supported options, at [www.ibm.com/support/us](http://www.ibm.com/support/us) .

Also, you can find information about IBM Director in the IBM Systems forum at [www.ibm.com/developerworks/forums/dw\\_forum.jsp?forum=759&cat=53](http://www.ibm.com/developerworks/forums/dw_forum.jsp?forum=759&cat=53) .

#### **Software service and support**

Through IBM Support Line, you can get telephone assistance, for a fee, with usage, configuration, and software problems with IBM System x servers, IntelliStation workstations, and other products.

Through IBM Software Maintenance (SWMA), you can get telephone or electronic assistance, for a fee, with usage, configuration, and software problems with IBM System i<sup>™</sup> technology, System p servers, and System x. Fixes and updates are part of the Warranty of the product and are included in your license for that product.

Through IBM Service and Subscription (S&S), you can get telephone or electronic assistance, for a fee, for defect software problems with System  $z^{\text{m}}$  mainframes. Fixes and updates are part of the Warranty of the product and are included in your license for that product.

#### **Notes:**

- 1. If you install and use IBM Director Server on IBM hardware, you can purchase the Implementation Services ServicePac® for BladeCenter and xSeries® for service and support of IBM Director Server.
- 2. If you want to install and run IBM Director Server on non-IBM hardware, you must purchase a license for IBM Director Server. However, this license does not entitle you to service and support of IBM Director Server. You can purchase service and support separately from Support Line. You also can purchase Enhanced Technical Support (ETS), which is a proactive support option to Support Line for System x and non-IBM x86 systems.

For information about which products are supported by Support Line in your country or region, go to [www.ibm.com/services/us/its/pdf/](http://www.ibm.com/services/us/its/pdf/remotesupportxseries.pdf) [remotesupportxseries.pdf.](http://www.ibm.com/services/us/its/pdf/remotesupportxseries.pdf)

For more information about Support Line and other IBM services, go to [www.ibm.com/services/us/index.wss,](http://www.ibm.com/services/us/index.wss) or go to [www.ibm.com/planetwide/](http://www.ibm.com/planetwide/) for support telephone numbers. In the U.S. and Canada, call 1-800-IBM-SERV (1-800-426-7378).

### <span id="page-20-0"></span>**Appendix B. Notices and Trademarks**

This section provides legal notices and trademark information.

#### **Notices**

This information was developed for products and services offered in the U.S.A. IBM may not offer the products, services, or features discussed in this document in other countries. Consult your local IBM representative for information on the products and services currently available in your area. Any reference to an IBM product, program, or service is not intended to state or imply that only that IBM product, program, or service may be used. Any functionally equivalent product, program, or service that does not infringe any IBM intellectual property right may be used instead. However, it is the user's responsibility to evaluate and verify the operation of any non-IBM product, program, or service.

IBM may have patents or pending patent applications covering subject matter described in this document. The furnishing of this document does not grant you any license to these patents. You can send license inquiries, in writing, to:

IBM Director of Licensing IBM Corporation North Castle Drive Armonk, NY 10504-1785 U.S.A.

For license inquiries regarding double-byte (DBCS) information, contact the IBM Intellectual Property Department in your country or send inquiries, in writing, to:

IBM World Trade Asia Corporation Licensing 2-31 Roppongi 3-chome, Minato-ku Tokyo 106, Japan

The following paragraph does not apply to the United Kingdom or any other country where such provisions are inconsistent with local law: INTERNATIONAL BUSINESS MACHINES CORPORATION PROVIDES THIS PUBLICATION "AS IS" WITHOUT WARRANTY OF ANY KIND, EITHER EXPRESS OR IMPLIED, INCLUDING, BUT NOT LIMITED TO, THE IMPLIED WARRANTIES OF NON-INFRINGEMENT, MERCHANTABILITY OR FITNESS FOR A PARTICULAR PURPOSE. Some states do not allow disclaimer of express or implied warranties in certain transactions, therefore, this statement may not apply to you.

This information could include technical inaccuracies or typographical errors. Changes are periodically made to the information herein; these changes will be incorporated in new editions of the publication. IBM may make improvements and/or changes in the product(s) and/or the program(s) described in this publication at any time without notice.

Any references in this information to non-IBM Web sites are provided for convenience only and do not in any manner serve as an endorsement of those Web sites. The materials at those Web sites are not part of the materials for this IBM

<span id="page-21-0"></span>product and use of those Web sites is at your own risk. IBM may use or distribute any of the information you supply in any way it believes appropriate without incurring any obligation to you.

© Copyright IBM Corp. 2004 439 Licensees of this program who wish to have information about it for the purpose of enabling: (i) the exchange of information between independently created programs and other programs (including this one) and (ii) the mutual use of the information which has been exchanged, should contact:

IBM Corporation MW9A/050 5600 Cottle Road San Jose, CA 95193 U.S.A.

Such information may be available, subject to appropriate terms and conditions, including in some cases, payment of a fee.

The licensed program described in this document and all licensed material available for it are provided by IBM under terms of the IBM Customer Agreement, IBM International Program License Agreement or any equivalent agreement between us.

Any performance data contained herein was determined in a controlled environment. Therefore, the results obtained in other operating environments may vary significantly. Some measurements may have been made on development-level systems and there is no guarantee that these measurements will be the same on generally available systems. Furthermore, some measurement may have been estimated through extrapolation. Actual results may vary. Users of this document should verify the applicable data for their specific environment.

Information concerning non-IBM products was obtained from the suppliers of those products, their published announcements or other publicly available sources. IBM has not tested those products and cannot confirm the accuracy of performance, compatibility or any other claims related to non-IBM products. Questions on the capabilities of non-IBM products should be addressed to the suppliers of those products.

All statements regarding IBM's future direction or intent are subject to change or withdrawal without notice and represent goals and objectives only.

#### **Trademarks**

The following terms are trademarks of International Business Machines Corporation in the United States, other countries, or both:

AIX DS4000 eServer i5/OS IBM IntelliStation POWER System p

System x xSeries

Intel®, Itanium®, and Pentium® are trademarks of Intel Corporation in the United States, other countries, or both.

Java™ and all Java-based trademarks and logos are trademarks or registered trademarks of Sun Microsystems, Inc. in the United States, other countries, or both.

Linux is a registered trademark of Linus Torvalds in the United States, other countries, or both.

Microsoft®, Windows, and Windows NT® are trademarks of Microsoft Corporation in the United States, other countries, or both.

Red Hat and all Red Hat-based trademarks and logos are trademarks or registered trademarks of Red Hat, Inc., in the United States and other countries.

SET is a registered trademark of SET Secure Electronic Transaction LLC in the United States and other countries.

 $\text{UNIX}^{\circledast}$  is a registered trademark of The Open Group in the United States and other countries.

Other company, product, or service names may be trademarks or service marks of others.

## **Readers' Comments — We'd Like to Hear from You**

**IBM Systems IBM Director Hardware Management Console extension Release Notes Version 5.10 Update 3**

**Overall, how satisfied are you with the information in this book?**

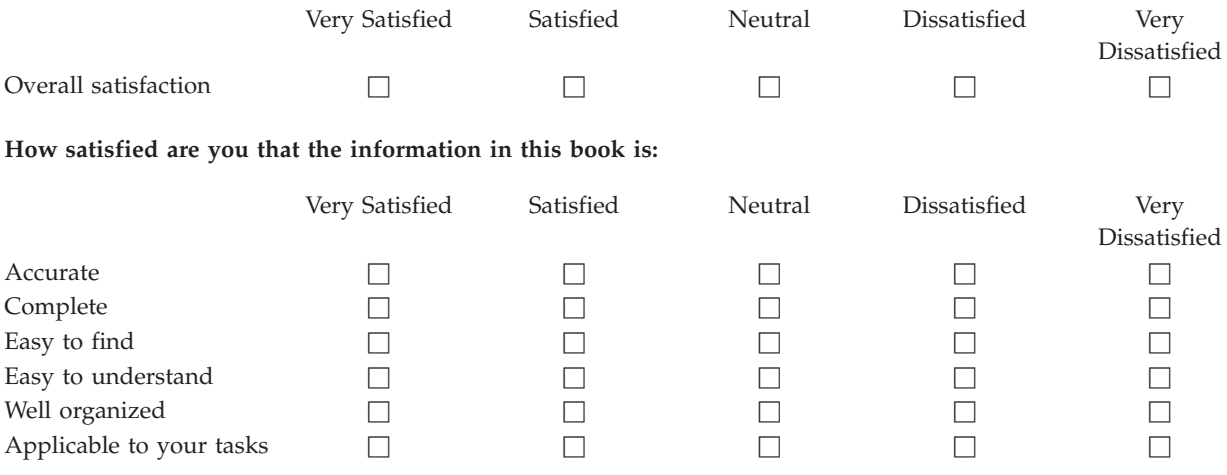

**Please tell us how we can improve this book:**

Thank you for your responses. May we contact you?  $\Box$  Yes  $\Box$  No

When you send comments to IBM, you grant IBM a nonexclusive right to use or distribute your comments in any way it believes appropriate without incurring any obligation to you. IBM or any other organizations will only use the personal information that you supply to contact you about the issues that you state on this form.

Name Address

Company or Organization

Phone No.

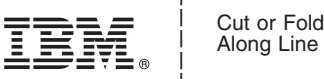

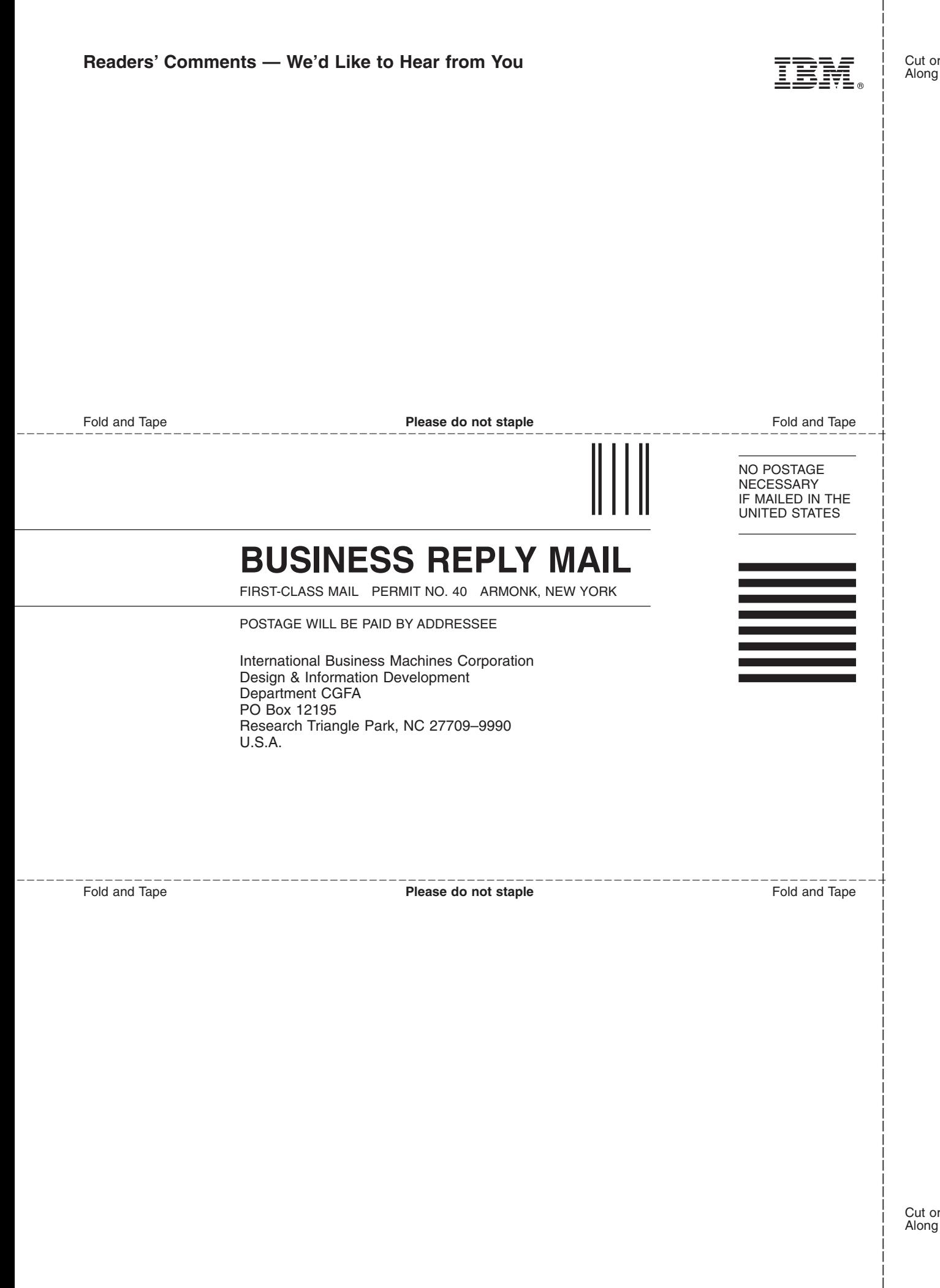

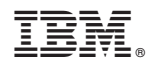

January 2006 Printed in USA